## **Configure Contentful for Single Sign-On**

Configuring Contentful for single sign-on (SSO) enables administrators to manage users of Citrix Gateway service. Users can securely log on to Contentful by using the enterprise credentials.

## **To configure Contentful for SSO by using SAML:**

- 1. In a browser, type <https://be.contentful.com/login> and press **Enter**.
- 2. Enter your Contentful admin account credentials (Email and Password) and click Log in.

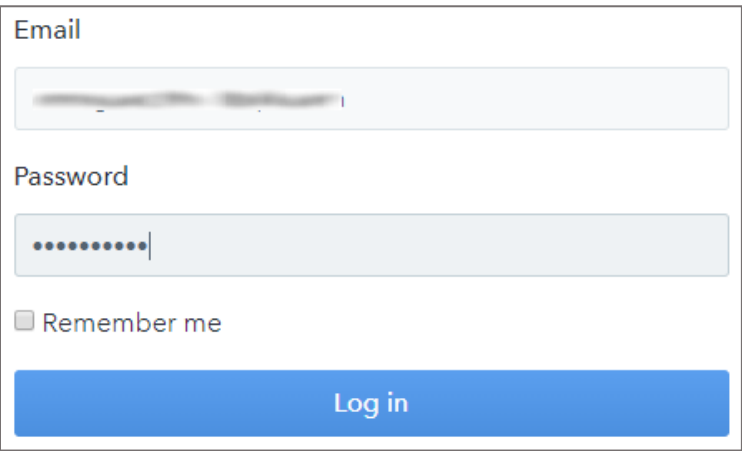

3. In the dashboard page, click the menu icon in the top-left pane.

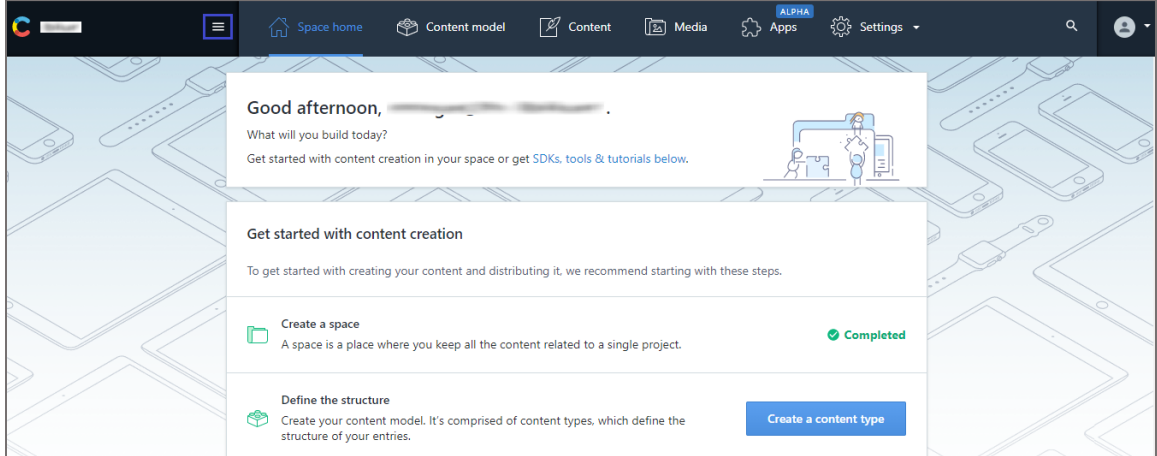

4. Click **Organization settings**.

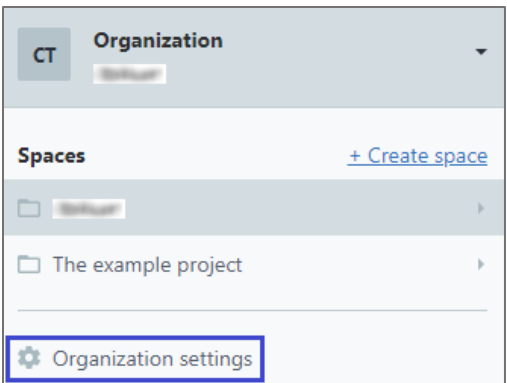

5. In the Organization settings page, click the SSO tab and enter the values for the following fields:

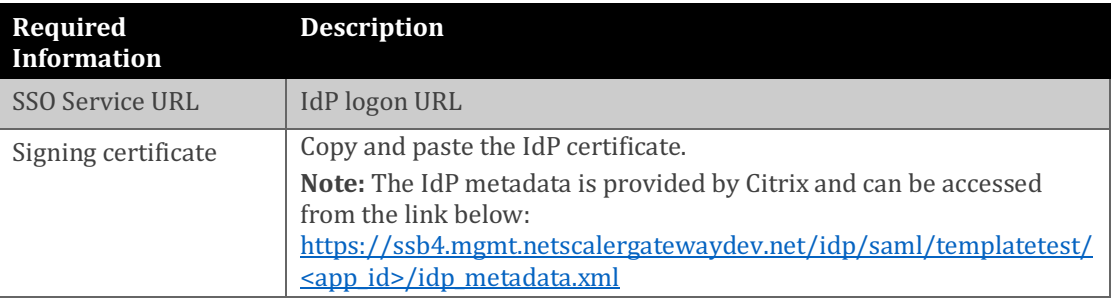

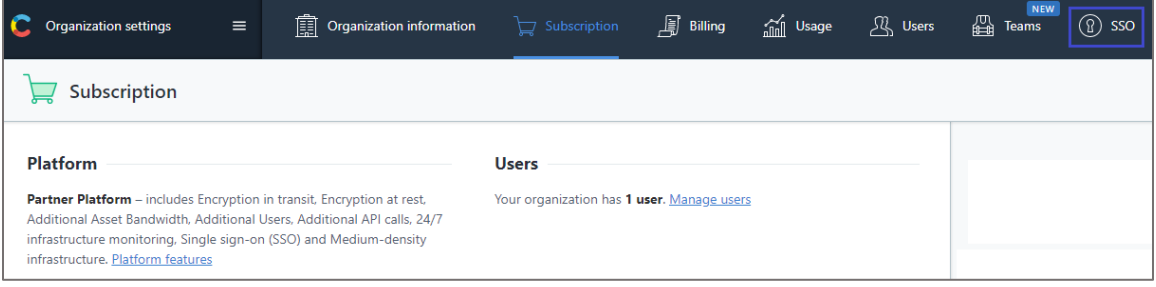